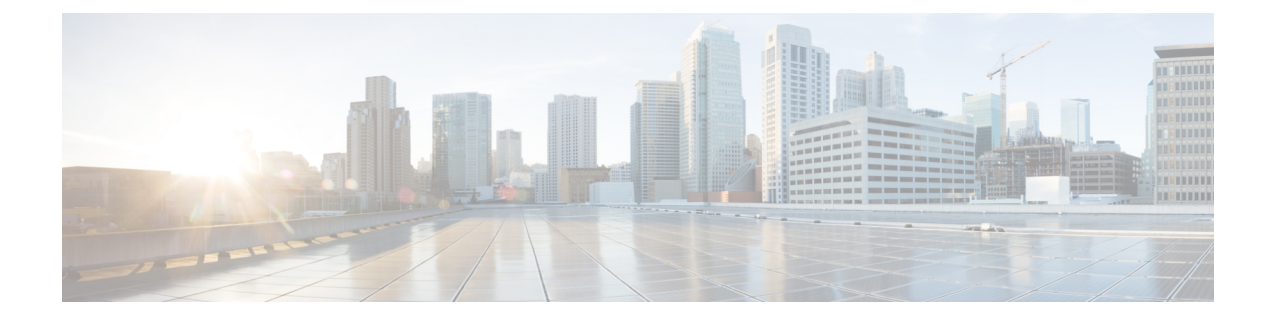

# **Handset, Headset, and Speakerphone**

- Headset, Handset, and Speaker [Overview,](#page-0-0) page 1
- [Handset,](#page-0-1) page 1
- [Headset,](#page-1-0) page 2
- [Speakerphone,](#page-2-0) page 3
- AutoAnswer with Headset or [Speakerphone,](#page-3-0) page 4

# <span id="page-0-0"></span>**Headset, Handset, and Speaker Overview**

You can use your phone with these audio devices: a handset, headset, or speakerphone. The phone is *off-hook* when the handset is lifted or another audio device is in use. The phone is *on-hook* when the handset is in its cradle and other audio devices are not in use.

# <span id="page-0-1"></span>**Handset**

I

The following table describes how to use the handset.

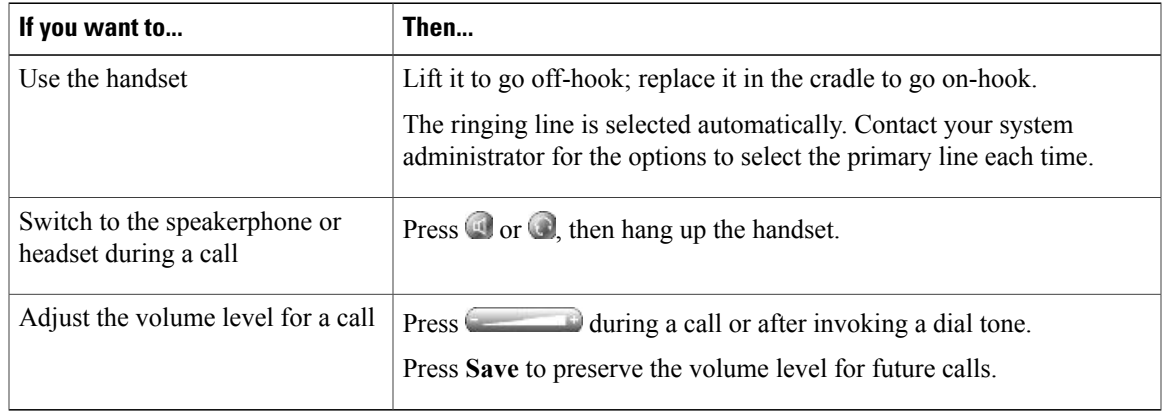

# <span id="page-1-0"></span>**Headset**

Your phone supports four- or six-wire headset jacks for wired headsets. Cisco Unified IP Phones 7945G, 7965G, and 7975G also support wireless headsets. For information about purchasing headsets, see [Headset](P747_BK_IA116FD9_00_userguide-7945g-7965g-7970g-7971gge-7975g_chapter_010.pdf#unique_55) [Support](P747_BK_IA116FD9_00_userguide-7945g-7965g-7970g-7971gge-7975g_chapter_010.pdf#unique_55).

You can use a headset with all the controls on your phone, including  $\Box$  and  $\Box$ .

However, if you use a wireless headset, refer to the wireless headset documentation for instructions.

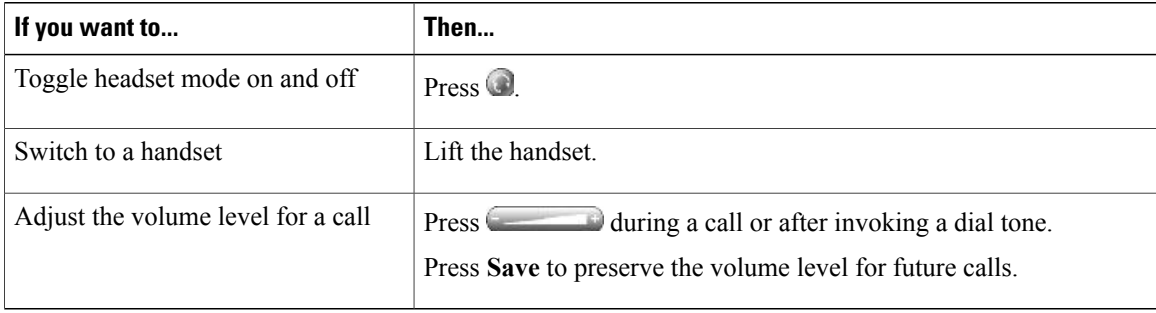

If you use AutoAnswer, see AutoAnswer with Headset or [Speakerphone,](#page-3-0) on page 4.

## **Control Wired Headset Sidetone and Headset Send Gain**

When you speak on a telephone using a headset, the sound picked up by the headset microphone can be sent back through the headset speaker. This creates a low-level feedback, known as sidetone. The wired headsets can result in sidetone and headset send gain. Different wired headsets require different sidetone and send gain settings. You need to select the best sidetone and send gain level for the wired headset you use.

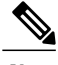

**Note** The sidetone and send gain levels are applicable only to Cisco Unified IP Phones 7945, 7965, and 7975.

**Procedure**

Step 1 Press

- **Step 2** Use the Preferences menu and navigate to Headset Sidetone.
- **Step 3** Select **Headset Sidetone**.
- **Step 4** Select one of the sidetone levels:
	- Off
	- Lowest
	- Default
	- Low
	- Mid
- Mid-High
- High
- Higher
- Highest

**Step 5** Use the Preferences menu and navigate to Headset Send Gain.

#### **Step 6** Select **Headset Send Gain**.

- **Step 7** Select one of the following levels:
	- Lowest
	- Lower
	- Default
	- High

```
Step 8 Press Save or press Cancel.
```
## **Wireless Headset**

Cisco Unified IP Phones 7945G, 7965G, and 7975G support wireless headsets. Refer to the wireless headset documentation for information about using the wireless headset remote features. Also, check with yoursystem administrator to be sure your phone can use a wireless headset with the wireless headset remote hookswitch control feature.

#### **Wideband Headset**

If you use a headset that supports wideband, you may experience improved audio sensitivity if you enable the wideband setting on your phone (this setting is disabled by default). To access the setting, choose > **User Preferences** > **Audio Preferences** > **Wideband Headset**.

If the Wideband Headset setting is dimmed, then you cannot control this setting.

Check with your system administrator to be sure your phone system is configured to use wideband. If the system is not configured for wideband, you may not detect any additional audio sensitivity even when using a wideband headset. To learn more about your headset, refer to the headset documentation or contact your system administrator for assistance.

## <span id="page-2-0"></span>**Speakerphone**

If the handset is in its cradle and  $\bigcirc$  is not lit, many of the actions you can take to dial a number or answer a call will trigger speakerphone mode automatically.

ı

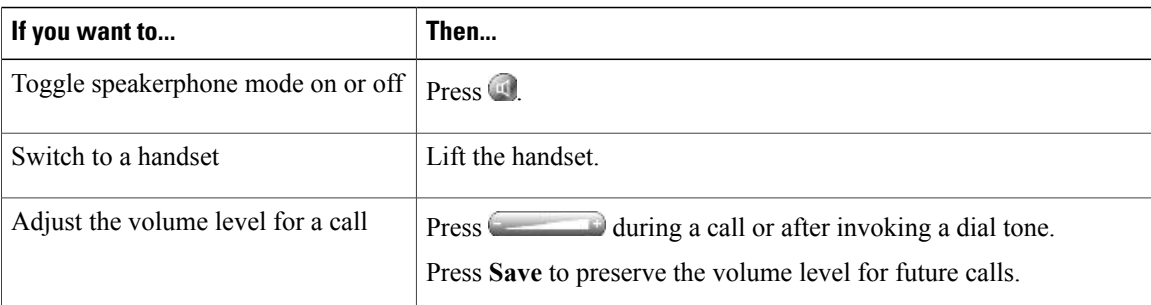

# <span id="page-3-0"></span>**AutoAnswer with Headset or Speakerphone**

When AutoAnswer is enabled, your phone answers incoming calls automatically after a few rings. Your system administrator configures AutoAnswer to use either the speakerphone or a headset. You may use AutoAnswer if you receive a high volume of incoming calls.

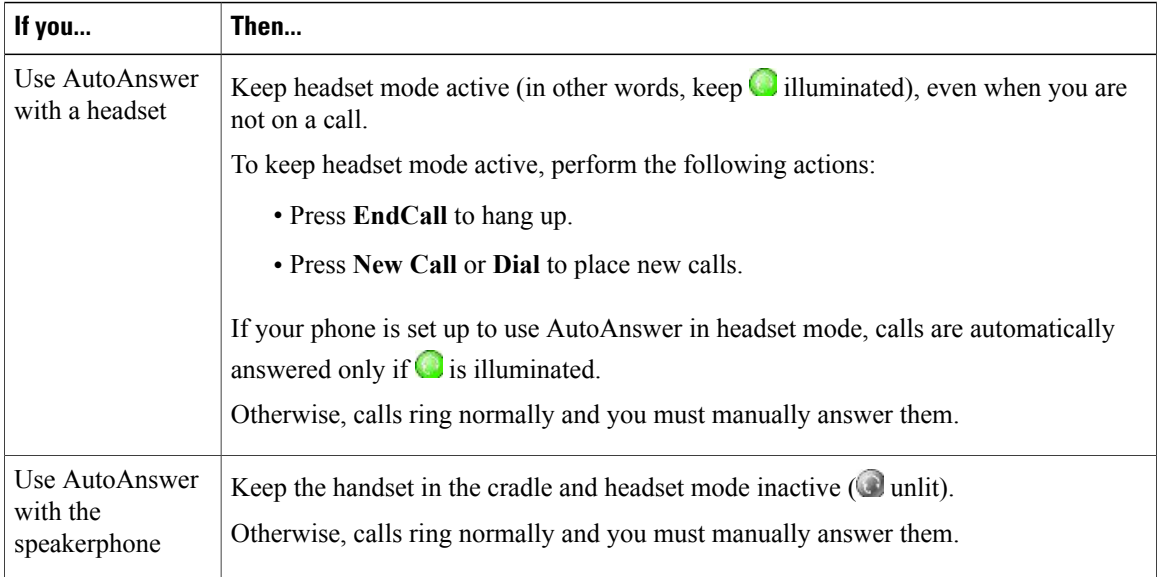

### **Tip**

AutoAnswer is disabled when the Do Not Disturb feature is active.